## Tutoriel Portail - Se connecter à son compte

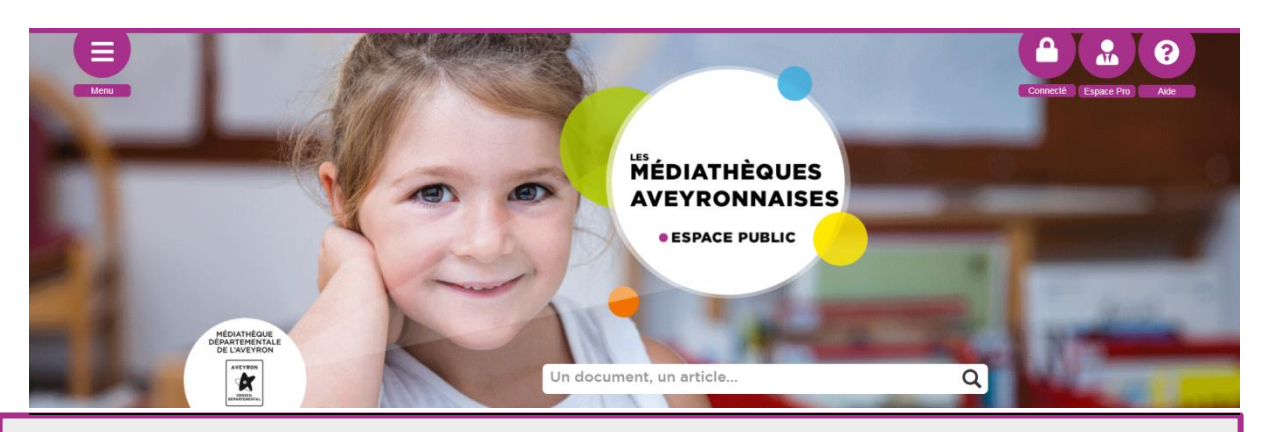

*Les bibliothèques peuvent se connecter à leur compte pour accéder à diverses fonctionnalités :* 

- *- Voir la liste de ses prêts/réservations*
- *- Réserver un document / un outil d'animation*
- *- Vérifier ses coordonnées, voire les modifier*
- *- Ajouter des photos sur la fiche bibliothèque*
- *- Gérer ses abonnés aux ressources en ligne*
- *- Etc.*

Il suffit de cliquer sur le bouton Connexion (en haut à droite de chaque page)

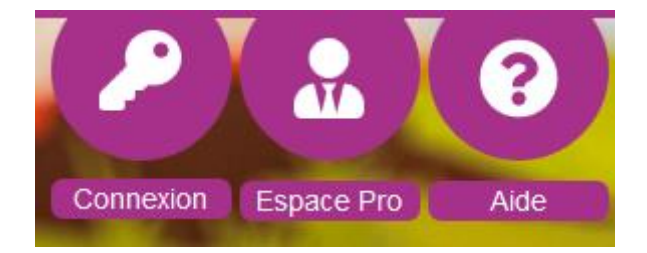

## **Attention** :

La connexion au Portail se fait désormais avec une adresse mail (et non plus le nom de la commune) et un mot de passe (à demander à la MDA si besoin) .

## **Connexion**

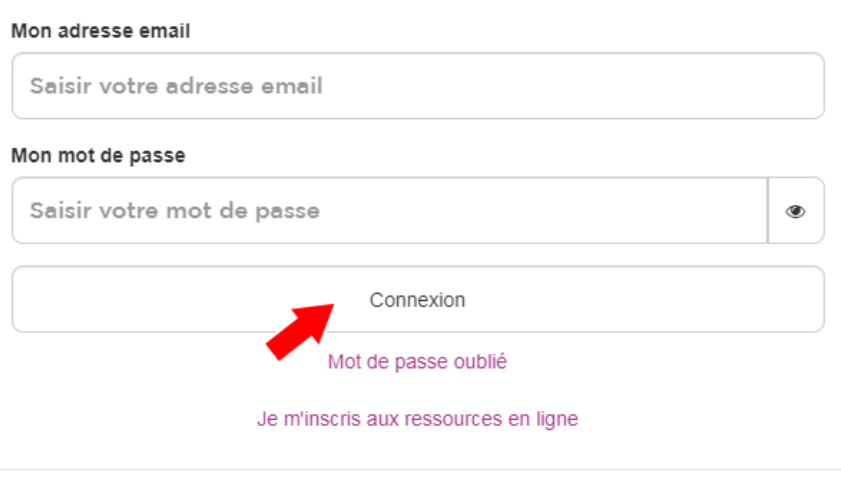

Annuler

Une fois fait, le bouton devient « Connecté ».

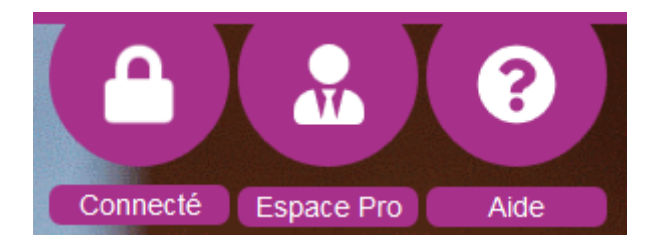

Vous pouvez cliquer dessus, pour accéder aux différentes fonctionnalités.

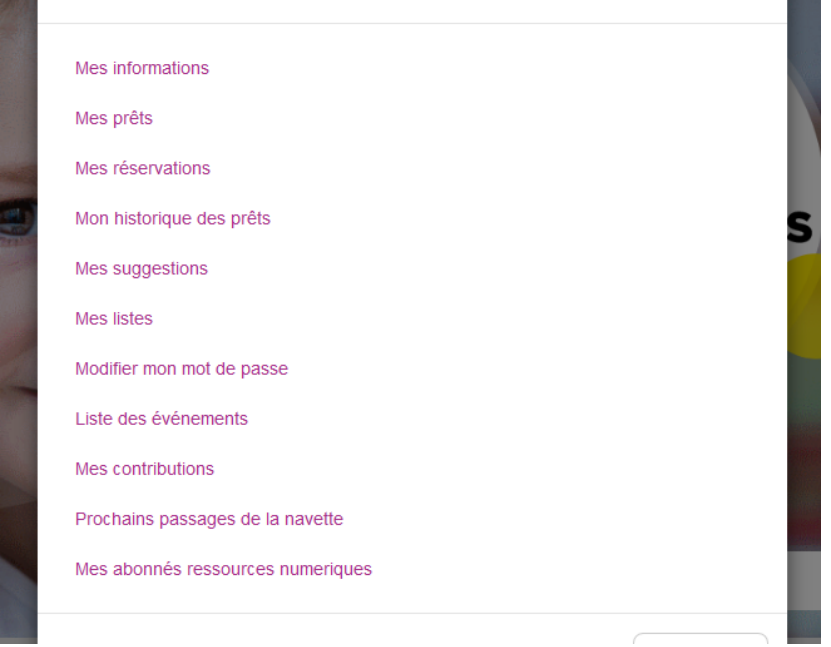